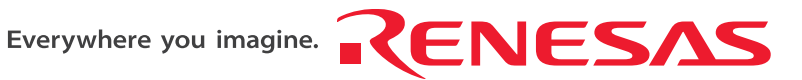

REJ10J1329-0200

# **Renesas Starter Kit for 7542**

## **User's Manual**

## RENESAS SINGLE-CHIP 8-BIT CMOS MICROCOMPUTER 740 FAMILY

Rev.2.00 Renesas Solutions Corp. Revision date: Aug.10,2007 www.renesas.com

# **Table of Contents**

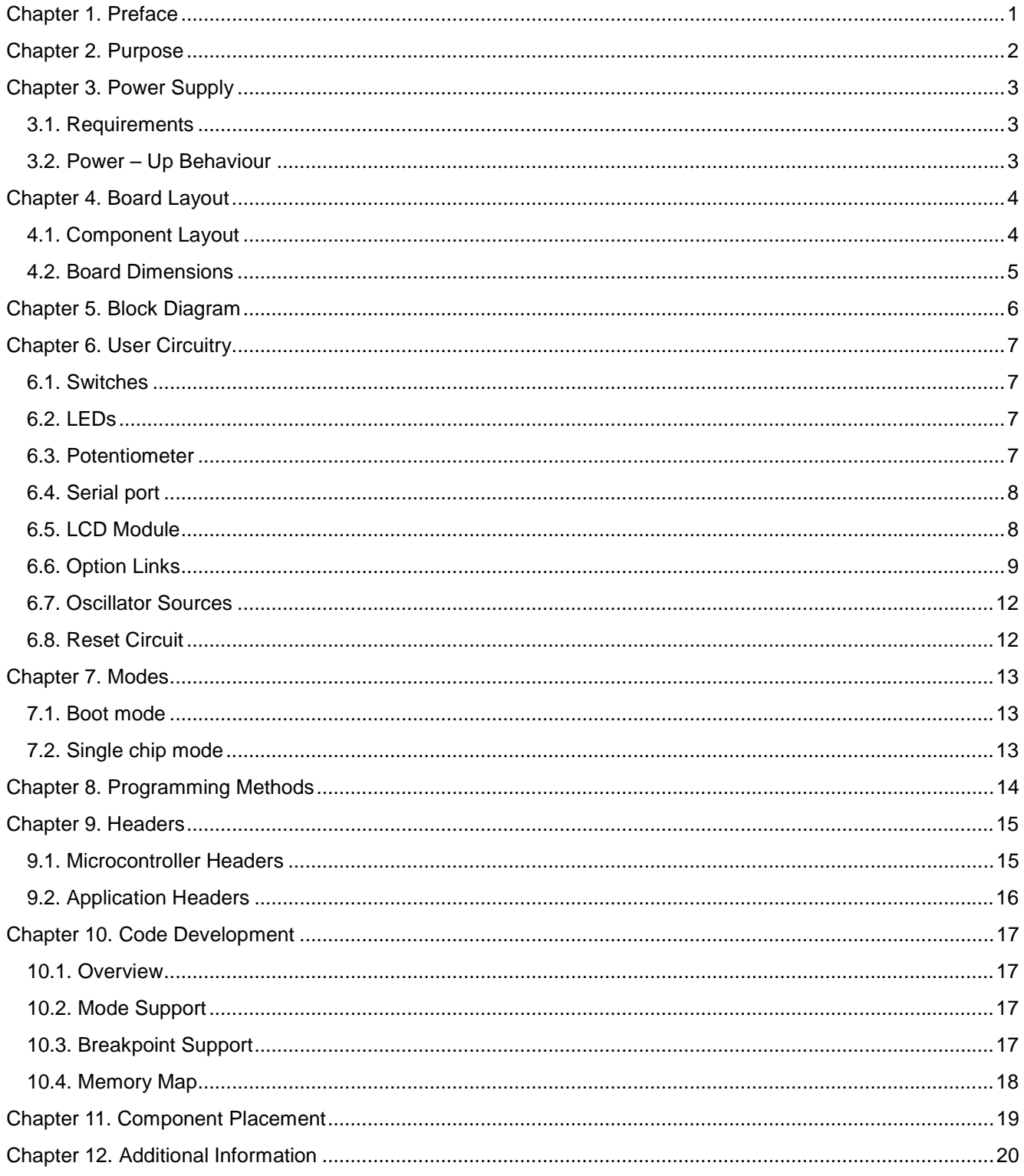

## Chapter 1. Preface

#### <span id="page-2-0"></span>**Cautions**

This document may be, wholly or partially, subject to change without notice.

All rights reserved. Duplication of this document, either in whole or part is prohibited without the written permission of Renesas Solutions Corp.

#### **Trademarks**

All brand or product names used in this manual are trademarks or registered trademarks of their respective companies or organisations.

### **Copyright**

© Renesas Solutions Corp. 2007. All rights reserved.

© Renesas Technology Europe Ltd. 2007. All rights reserved.

© Renesas Technology Corp. 2007. All rights reserved.

Website: <http://www.renesas.com/>

#### **Glossary**

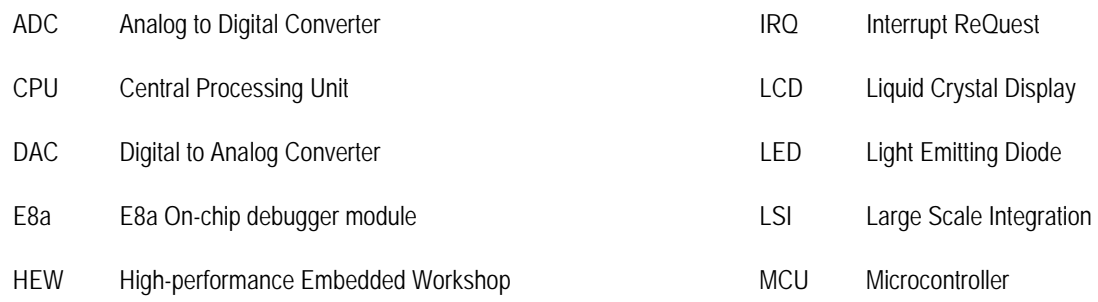

# Chapter 2. Purpose

<span id="page-3-0"></span>This Renesas Starter Kit is an evaluation tool for Renesas microcontrollers.

Features include:

- Renesas Microcontroller Programming.
- User Code Debugging.
- User Circuitry such as Switches, LEDs and potentiometer(s).
- User or Example Application.
- Sample peripheral device initialisation code.

The Renesas Starter Kit board contains all the circuitry required for microcontroller operation.

**NOTE: This manual describes the technical details of the Renesas Starter Kit for 7542 hardware. The Quick Start Guide and Tutorial Manual provide details of the software installation and debugging environment.**

# Chapter 3. Power Supply

### <span id="page-4-0"></span>3.1. Requirements

This Renesas Starter Kit operates from a 3V to 5V power supply.

A diode provides reverse polarity protection only if a current limiting power supply is used.

All Renesas Starter Kit boards are supplied with an E8a debugger. This product is able to power the board with up to 300mA. When the Renesas Starter Kit is connected to another system then that system should supply power to the Renesas Starter Kit.

All Renesas Starter Kit boards have an optional centre positive supply connector using a 2.1mm barrel power jack.

### **Warning**

**The Renesas Starter Kit is neither under nor over voltage protected. Use a centre positive supply for this board.**

### 3.2. Power – Up Behaviour

When the Renesas Starter Kit is purchased the Renesas Starter Kit board has the 'Release' or stand alone code from the example tutorial code pre-programmed into the Renesas microcontroller. On powering up the board the user LEDs will start to flash. After 200 flashes, or after pressing a switch the LEDs will flash at a rate controlled by the potentiometer.

# Chapter 4. Board Layout

## <span id="page-5-0"></span>4.1. Component Layout

The following diagram shows the top layer component layout of the board.

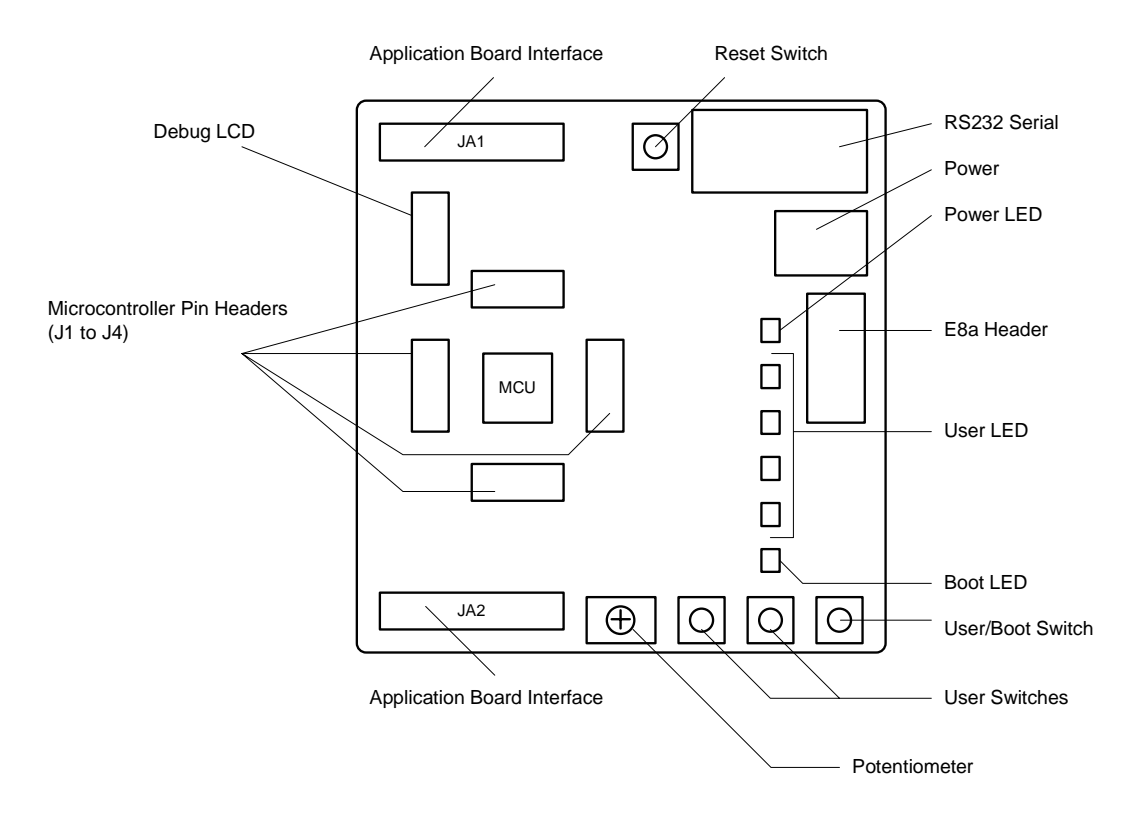

**Figure 4-1: Board Layout** 

## <span id="page-6-0"></span>4.2. Board Dimensions

The following diagram gives the board dimensions and connector positions. All through hole connectors are on a common 0.1" grid for easy interfacing.

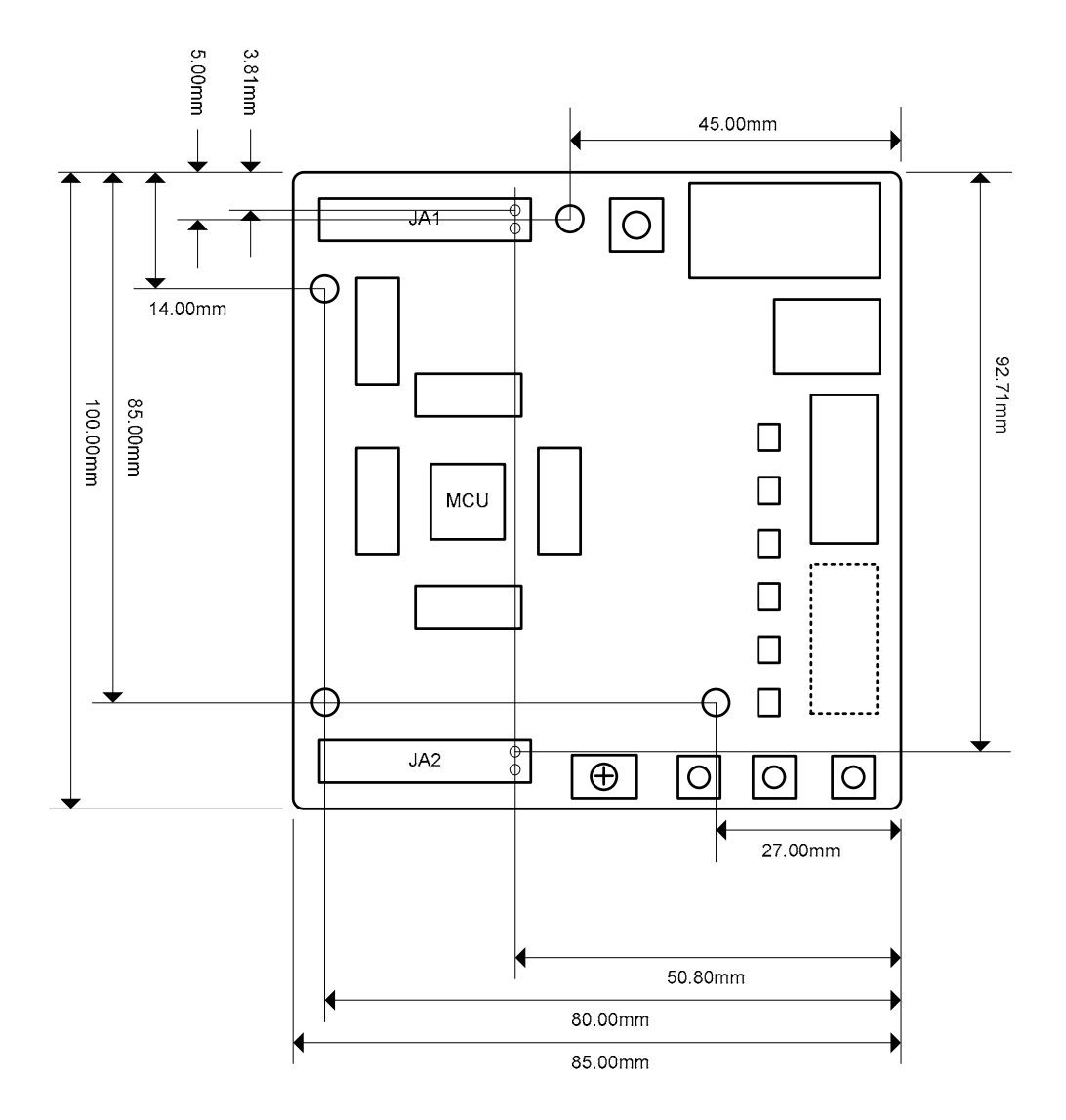

**Figure 4-2 : Board Dimensions**

## Chapter 5. Block Diagram

<span id="page-7-0"></span>Figure 5-1 is representative of the CPU board components and their connectivity.

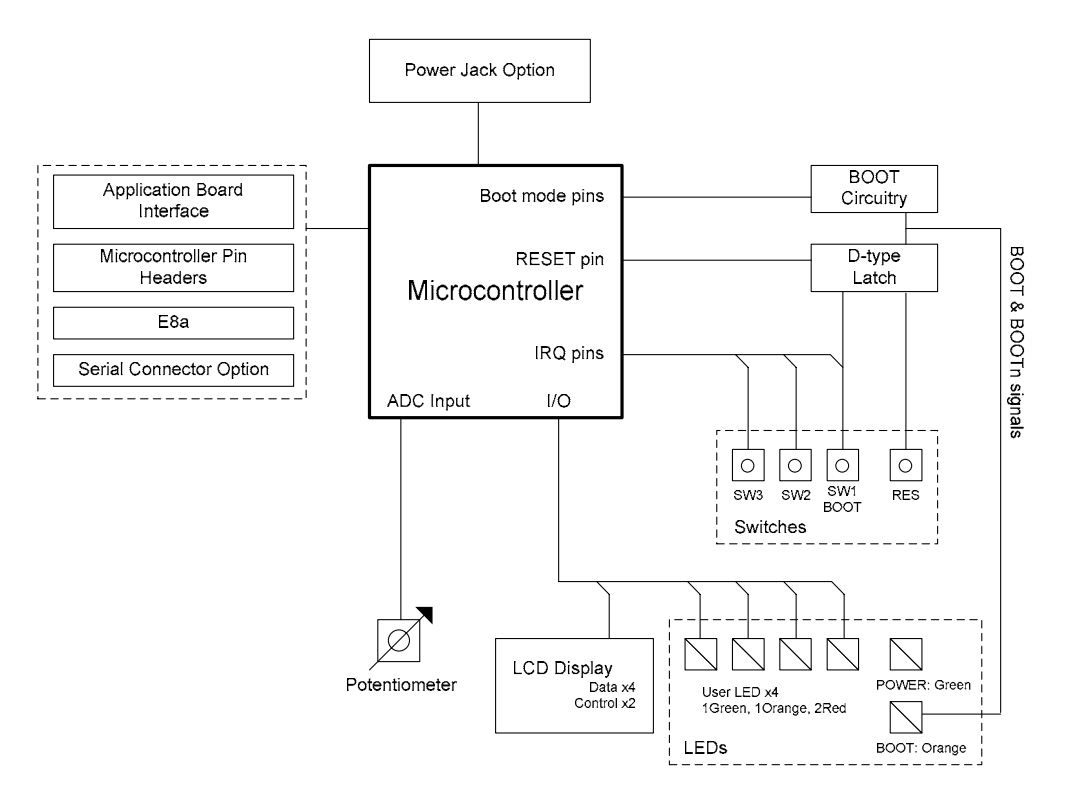

**Figure 5-1: Block Diagram** 

[Figure 5-2 i](#page-7-1)s representative of the connections required to the Renesas Starter Kit.

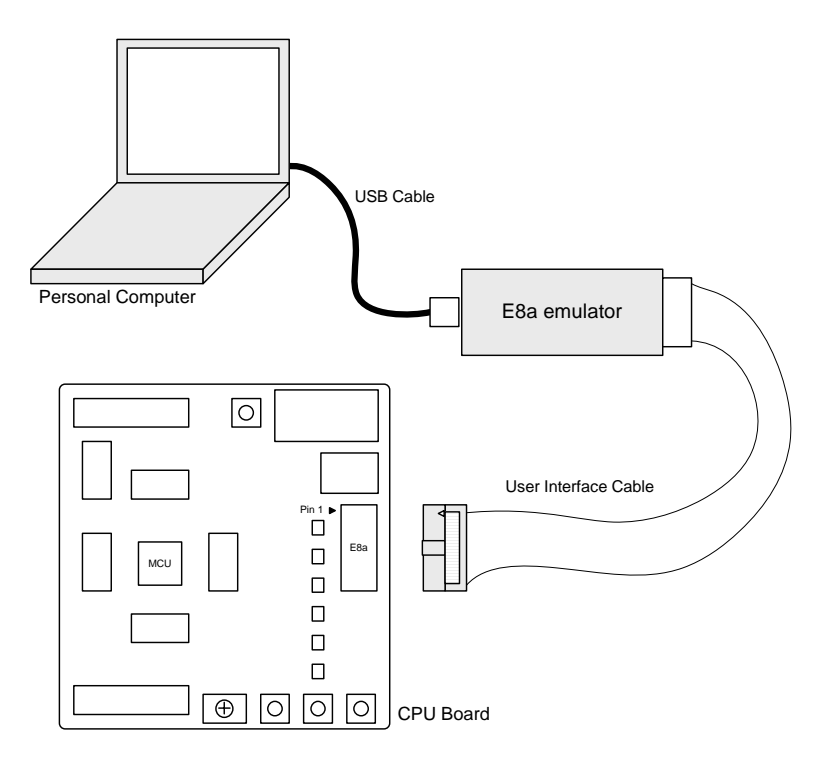

<span id="page-7-1"></span>**Figure 5-2 : Renesas Starter Kit Connections** 

# Chapter 6. User Circuitry

### <span id="page-8-0"></span>6.1. Switches

There are four switches located on the board. The function of each switch and its connection are shown in [Table 6-1.](#page-8-1)

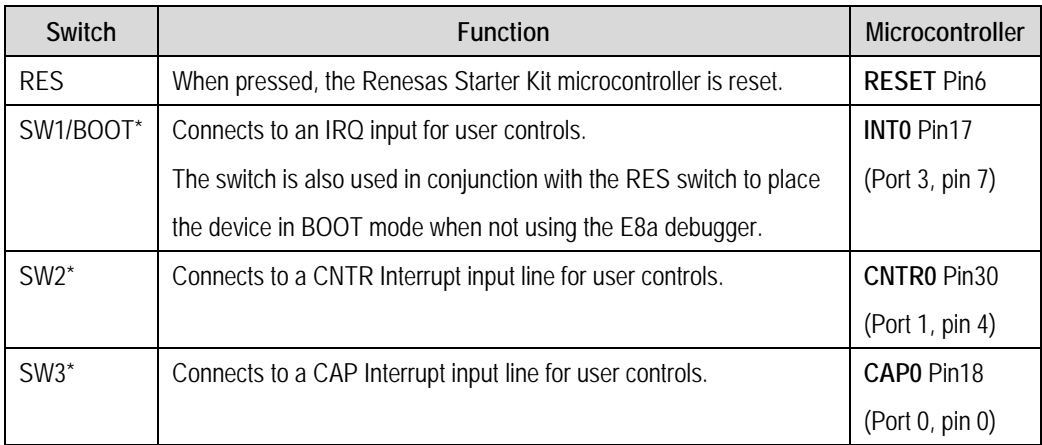

#### <span id="page-8-1"></span>**Table 6-1: Switch Functions**

\*Refer to schematic for detailed connectivity information.

## 6.2. LEDs

There are six LEDs on the Renesas Starter Kit board. The green 'POWER' LED lights when the board is powered. The orange BOOT LED indicates the device is in BOOT mode when lit. The four user LEDs are connected to an IO port and will light when their corresponding port pin is set low.

[Table 6-2,](#page-8-2) below, shows the LED pin references and their corresponding microcontroller port pin connections.

| <b>LED Reference</b>     | Colour | <b>Microcontroller Port Pin function</b> | <b>Microcontroller Pin</b> |
|--------------------------|--------|------------------------------------------|----------------------------|
| (As shown on silkscreen) |        |                                          | <b>Number</b>              |
| LED <sub>0</sub>         | Green  | Port 3.0                                 | 12                         |
| LED1                     | Orange | Port 3.1                                 | 13                         |
| LED <sub>2</sub>         | Red    | Port 3.2                                 | 14                         |
| LED3                     | Red    | Port 0.3                                 | 21                         |

<span id="page-8-2"></span>**Table 6-2: LED Port**

### 6.3. Potentiometer

A single turn potentiometer is connected to AN0 (P2.0) of the microcontroller. This may be used to vary the input analog voltage value to this pin between VREF and Ground.

## <span id="page-9-0"></span>6.4. Serial port

The microcontroller programming serial port 2 is connected to the E8a connector. This serial port can optionally be connected to the RS232 transceiver as well by fitting option resistors. The connections to be fitted are listed in the Table 6-3.

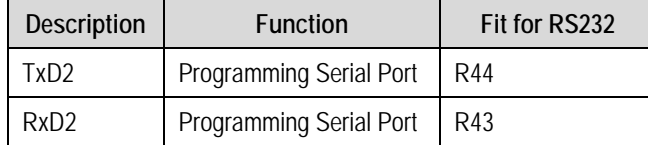

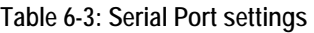

Other serial port is connected to the application headers.

### 6.5. LCD Module

A LCD module is supplied to be connected to the connector J8. This should be fitted so that the LCD module lies over J2. Care should be taken to ensure the pins are inserted correctly into J8.The LCD module uses a 4 bit interface to reduce the pin allocation. No contrast control is provided; this is set by a resistor on the supplied display module. The module supplied with the Renesas Starter Kit only supports 5V operation.

[Table 6-4 s](#page-9-1)hows the pin allocation and signal names used on this connector.

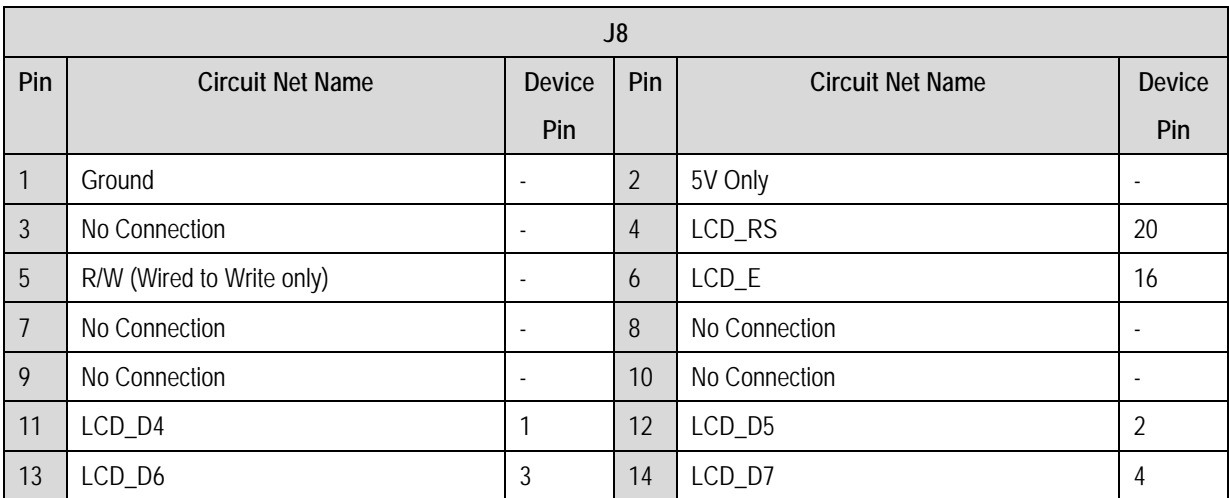

<span id="page-9-1"></span>**Table 6-4: LCD Module Connections** 

## <span id="page-10-0"></span>6.6.Option Links

[Table 6-5 b](#page-10-1)elow describes the function of the option links associated with Power configuration. The default configuration is indicated by **BOLD** text.

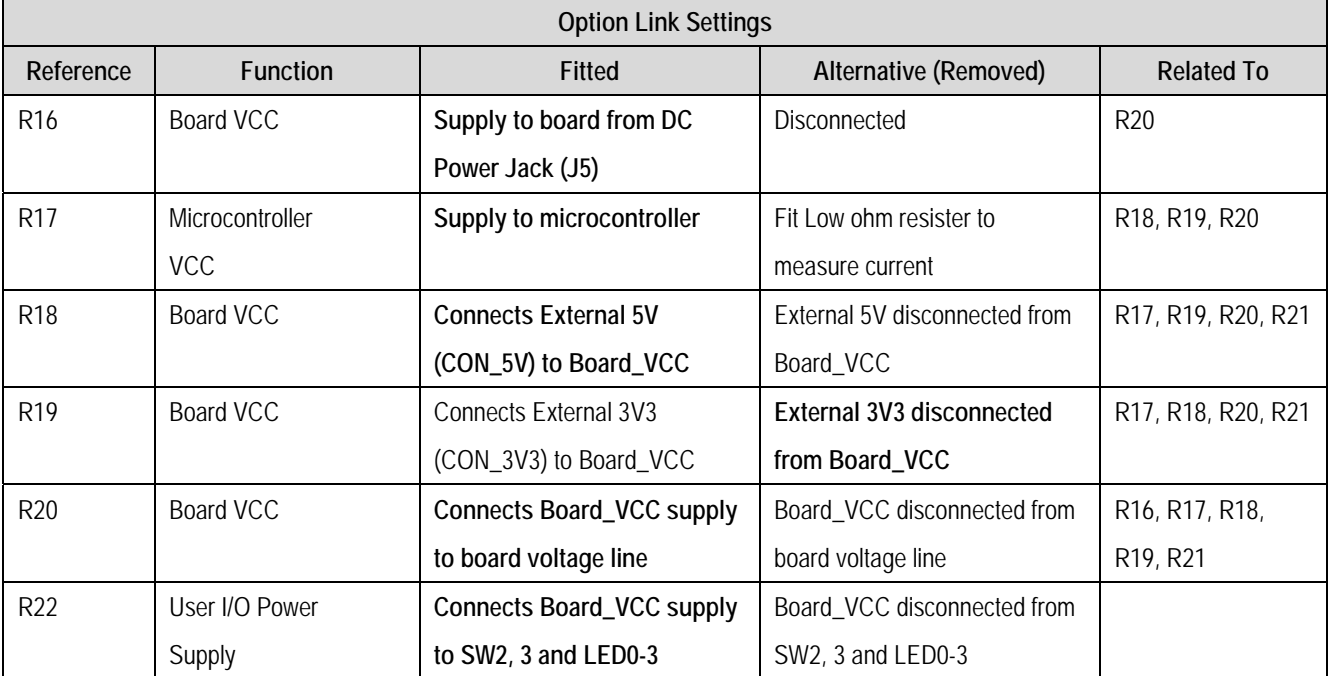

<span id="page-10-1"></span>**Table 6-5: Power Configuration Links** 

[Table 6-6 b](#page-11-0)elow describes the function of the option links associated with Clock configuration. The default configuration is indicated by **BOLD** text.

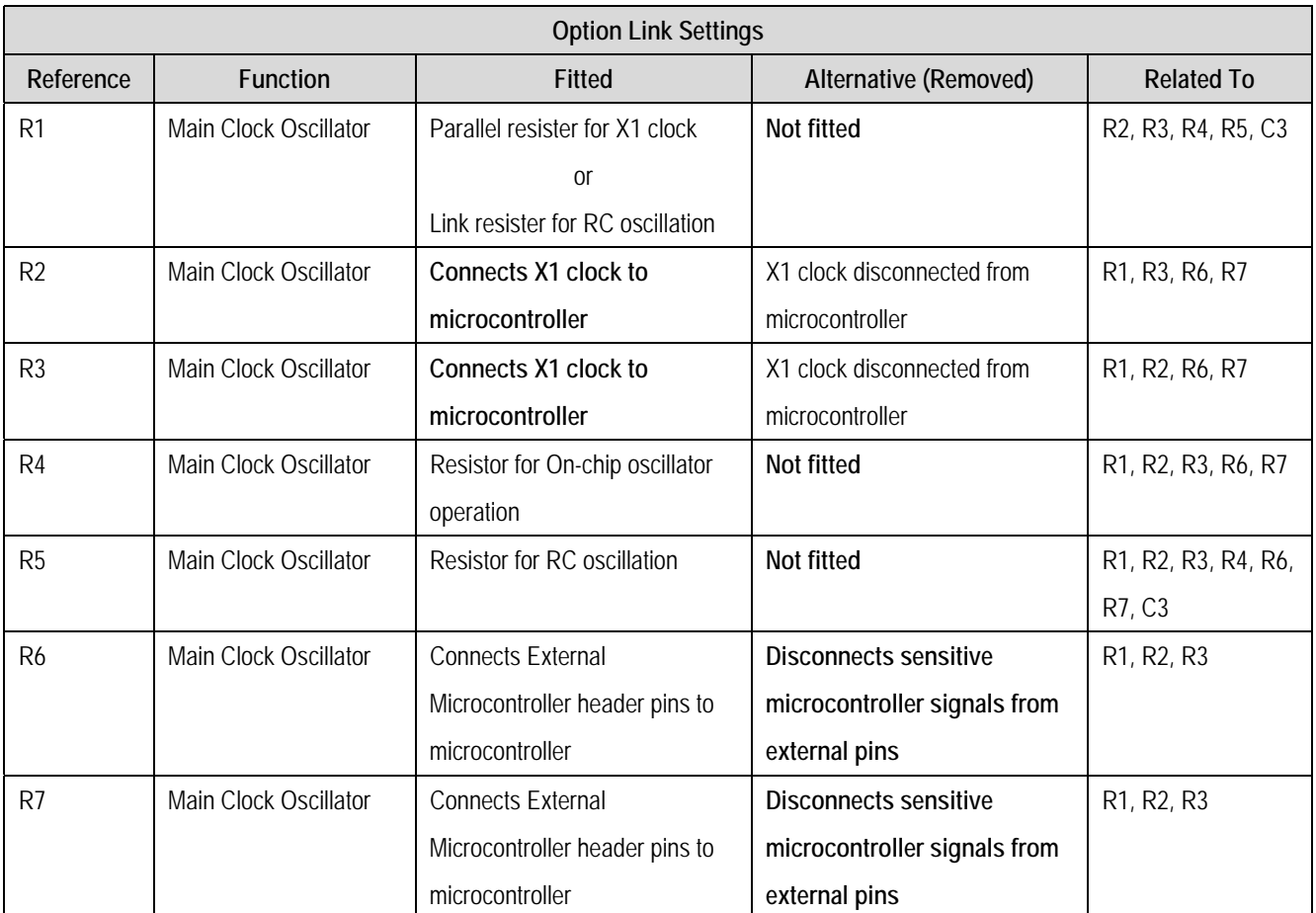

### <span id="page-11-0"></span>**Table 6-6: Clock Configuration Links**

[Table 6-7 b](#page-11-1)elow describes the function of the option links associated with Serial configuration. The default configuration is indicated by **BOLD** text.

![](_page_11_Picture_217.jpeg)

<span id="page-11-1"></span>**Table 6-7: Serial Configuration Links** 

[Table 6-8](#page-12-0) below describes the function of the option links associated with Analog configuration. The default configuration is indicated by **BOLD** text.

![](_page_12_Picture_133.jpeg)

### <span id="page-12-0"></span>**Table 6-8: Analog Configuration Links**

[Table 6-9](#page-12-1) below describes the function of the option links associated with other options. The default configuration is indicated by **BOLD** text.

![](_page_12_Picture_134.jpeg)

<span id="page-12-1"></span>**Table 6-9: Other Option Links**

## <span id="page-13-0"></span>6.7.Oscillator Sources

A crystal oscillator is fitted on the Renesas Starter Kit board and used to supply the main clock input to the Renesas microcontroller. [Table 6-10 d](#page-13-1)etails the oscillator that is fitted and alternative footprints provided on this Renesas Starter Kit:

![](_page_13_Picture_69.jpeg)

<span id="page-13-1"></span>**Table 6-10: Oscillator**

## 6.8.Reset Circuit

The CPU Board includes a simple latch circuit that links the mode selection and reset circuit. This provides an easy method for swapping the device between Boot Mode and Single chip mode. This circuit is not required on customers' boards as it is intended for providing easy evaluation of the operating modes of the device on the Renesas Starter Kit. Please refer to the hardware manual for more information on the requirements of the reset circuit.

The Reset circuit operates by latching the state of the boot switch on pressing the reset button. This control is subsequently used to modify the CNVss pin states as required.

**The CNVss pin should change state only while the reset signal is active to avoid possible device damage.** 

The reset is held in the active state for a fixed period by a pair of resistors and a capacitor. Please check the reset requirements carefully to ensure the reset circuit on the customers' board meets all the reset timing requirements.

# Chapter 7. Modes

<span id="page-14-0"></span>The Renesas Starter Kit supports Boot mode and Single chip mode.

Details of programming the FLASH memory is described in the 7542 Group Hardware Manual.

### 7.1. Boot mode

The boot mode settings for this Renesas Starter Kit are shown in [Table 7-1: Boot Mode pin settings b](#page-14-1)elow:

![](_page_14_Picture_93.jpeg)

#### <span id="page-14-1"></span>**Table 7-1: Boot Mode pin settings**

The software supplied with this Renesas Starter Kit supports Boot mode using an E8a and High-performance Embedded Workshop only. However, hardware exists to enter boot mode manually, do not connect the E8a in this case. Press and hold the SW1/BOOT. The CNVss pin is held in its boot state while reset is pressed and released. Release the boot button. The BOOT LED will be illuminated to indicate that the microcontroller is in boot mode.

When neither the E8a is connected nor the board is placed in boot mode as above, the CNVss pin is pulled low by a 4.7k resistor.

When an E8a is used the CNVss pin is controlled by the E8a.

### 7.2. Single chip mode

Because the CNVss pin is pulled low, this Renesas Starter Kit will always boot in Single chip mode when the E8a is not connected and the boot switch is not depressed. Refer to 7542 Group Hardware Manual for details of Single chip mode.

![](_page_14_Picture_94.jpeg)

![](_page_14_Picture_95.jpeg)

# Chapter 8. Programming Methods

<span id="page-15-0"></span>The board is intended for use with High-performance Embedded Workshop and the supplied E8a debugger. Refer to 7542 Group Hardware Manual for details of programming the microcontroller without using these tools.

# Chapter 9. Headers

## <span id="page-16-0"></span>9.1. Microcontroller Headers

[Table 9-1](#page-16-1) to [Table 9-4](#page-16-2) show the microcontroller pin headers and their corresponding microcontroller connections. The header pins connect directly to the microcontroller pins. \* Marked pins are subject to option links.

![](_page_16_Picture_309.jpeg)

### <span id="page-16-1"></span>**Table 9-1: J1**

![](_page_16_Picture_310.jpeg)

### **Table 9-2: J2**

![](_page_16_Picture_311.jpeg)

### **Table 9-3: J3**

![](_page_16_Picture_312.jpeg)

### <span id="page-16-2"></span>**Table 9-4: J4**

## <span id="page-17-0"></span>9.2. Application Headers

![](_page_17_Picture_506.jpeg)

[Table 9-5 a](#page-17-1)nd [Table 9-6](#page-17-2) below show the standard application header connections. \* Marked pins are subject to option links.

### <span id="page-17-1"></span>**Table 9-5: JA1 Standard Generic Header**

![](_page_17_Picture_507.jpeg)

<span id="page-17-2"></span>**Table 9-6: JA2 Standard Generic Header**

# Chapter 10.Code Development

## <span id="page-18-0"></span>10.1. Overview

Note: For all code debugging using Renesas software tools, the Renesas Starter Kit board must be connected to a Personal Computer USB port via an E8a. An E8a is supplied with the Renesas Starter Kit product.

## 10.2. Mode Support

High-performance Embedded Workshop connects to the Microcontroller and programs it via the E8a. Mode support is handled transparently to the user.

## 10.3. Breakpoint Support

High-performance Embedded Workshop supports breakpoints on the user code, both in RAM and ROM.

Double clicking in the breakpoint column in the code sets the breakpoint. Breakpoints will remain unless they are double clicked to remove them.

## <span id="page-19-0"></span>10.4. Memory Map

![](_page_19_Figure_1.jpeg)

\*1: This area is available in the flash memory version only.

![](_page_19_Figure_3.jpeg)

# Chapter 11. Component Placement

<span id="page-20-0"></span>![](_page_20_Figure_1.jpeg)

**Figure 11-1: Component Placement** 

# Chapter 12. Additional Information

<span id="page-21-0"></span>For details on how to use High-performance Embedded Workshop, refer to the High-performance Embedded Workshop manual available on the CD or from the web site.

For information about the 7542 group microcontrollers refer to the 7542 Group Hardware Manual.

For information about the 7542 assembly language, refer to the 740 Family Software Manual. Online technical support and information is available at: [http://www.renesas.com/renesas\\_starter\\_kits](http://www.renesas.com/renesas_starter_kits)

### **Technical Contact Details**

America: [techsupport.rta@renesas.com](mailto:techsupport.rta@renesas.com)

Europe: [tools.support.eu@renesas.com](mailto:tools.support.eu@renesas.com)

Japan: [csc@renesas.com](mailto:csc@renesas.com)

General information on Renesas Microcontrollers can be found on the Renesas website at: <http://www.renesas.com/>.

Renesas Starter Kit for 7542 User's Manual Publication Date Rev.2.00 Aug.10,2007 Published by: Renesas Solutions Corp. 4-1-6, Miyahara, Yodogawa-ku, Osaka City, 532-0003, Japan

<sup>© 2007</sup> Renesas Solutions Corp., Renesas Technology Europe Ltd. and Renesas Technology Corp.,

All Rights Reserved.

Renesas Starter Kit for 7542 User's Manual

![](_page_23_Picture_16.jpeg)

![](_page_23_Picture_2.jpeg)

Renesas Solutions Corp. 4-1-6, Miyahara, Yodogawa-ku, Osaka City, 532-0003, Japan